# ARCHER2 GPU Development Platform ARCHER2 CSE Team, EPCC, The University of Edinburgh support@epcc.ed.ac.uk www.archer2.ac.uk epcc archer2

#### Outline

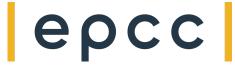

- GPU development platform overview
- GPU node hardware
- Scheduler configuration
  - Primary resource requesting and using resources
  - Limits
- Example job submission scripts
- Example interactive jobs
- GPU eCSE Call
- Future work planned by ARCHER2 CSE team

#### **ARCHER2 Partners**

# epcc

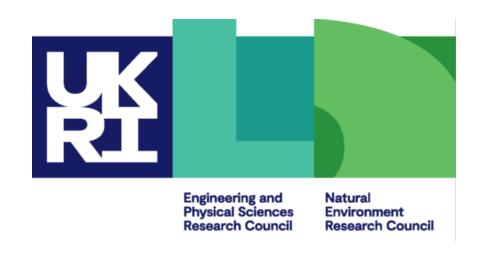

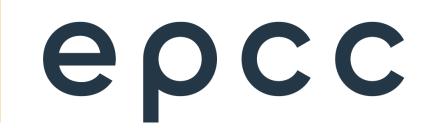

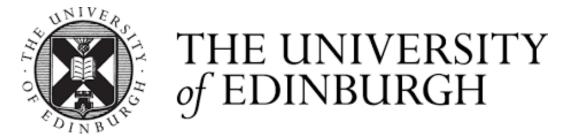

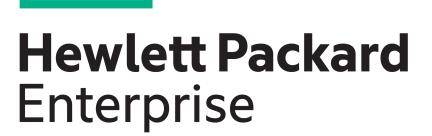

EPCC, The University of Edinburgh

3

## GPU Development Platform overview

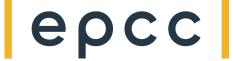

- Very small resource
  - 4 nodes, 16 GPU in total
- For development and testing, not production use
- Integrated into ARCHER2 system
  - No separate login nodes, same scheduler
- Available to all ARCHER2 users with a positive CU budget
  - No charge for GPU node use!
- Documentation at: <a href="https://docs.archer2.ac.uk/user-guide/gpu/">https://docs.archer2.ac.uk/user-guide/gpu/</a>
  - Basic documentation at the moment
  - Will be added to and updated over the next few weeks

#### GPU node hardware

# ерсс

- Each node:
  - 1x AMD CPU
  - 4x AMD Instinct MI210 GPU
  - 2x single port 100 Gbps Slingshot interconnect
- /work and solid state (NVMe) file systems available

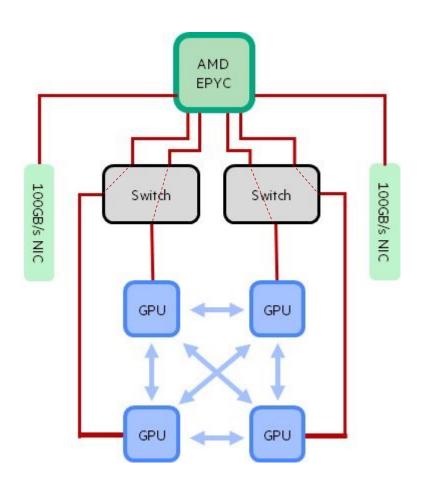

#### Compiling

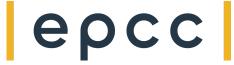

- Programming environment with GPU support available on:
  - Login nodes
  - GPU compute nodes (terminal access via Slurm)
  - Serial (data analysis nodes)
- Full details of offload methods, instructions and examples in HPE CoE presentation and in documentation

#### Scheduler configuration

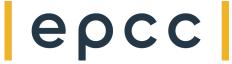

- Submit from ARCHER2 login nodes as for other job types
- Use your job script to select the number of GPU you require
  - --gpus=N option
  - Do not specify number of CPU cores or amount of memory
  - CPU cores and memory assigned pro rata based on number of GPU you request
  - 8 CPU cores and 128 GiB memory allocated per GPU requested
- Once you have your allocated resources, use srun to specify how many tasks (MPI processes) and threads you need and in what configuration

# QoS and job limits

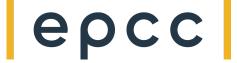

- Partition: gpu
- QoS:
  - gpu-shd: access GPU while sharing node with other users
    - Typically used for 1-2 GPU on a single node or 2 GPU spread across two nodes
    - Higher priority
  - gpu-exc: node-exclusive access
    - 4 GPU on a single node or 8 GPU across two nodes
    - Lower priority
- Limits (both QoS):
  - 2 jobs submitted (1 may be running) per user
  - 1 hour maximum walltime
  - Maximum resources:
    - gpu-shd: 2 GPU maximum
    - gpu-exc: 2 nodes maximum (8 GPU)

## Example job submission script (gpu-shd)

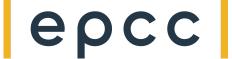

- Request: 1 GPU, 20 mins
- Use case: 1 CPU process, 8 CPU threads, 1 GPU

```
#!/bin/bash
#SBATCH --job-name=single-GPU
#SBATCH --account=[budget]
#SBATCH --partition=gpu
#SBATCH --qos=gpu-shd
#SBATCH --gpus=1
#SBATCH --time=0:20:0

# Check assigned GPU
srun --ntasks=1 rocm-smi

export OMP_NUM_THREADS=8
srun --ntasks=1 -cpus-per-task=8 ./my_gpu_program.x
```

Remember, you only ask for the number of GPU you require in the sbatch options and CPU cores and host memory are assigned pro rata

rocm-smi is useful to check you have the number of GPU you expect

Once you have your assigned block of resource: GPUs, CPU cores and memory; you can use srun within the job script to divide them up however you want.

## Example job submission script (gpu-exc)

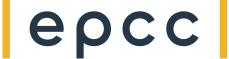

- Request: 8 GPU, 20 mins
- Use case: 1 MPI process per GPU, 8 CPU threads per MPI process, 8 GPU

```
#!/bin/bash
#SBATCH --job-name=multi-GPU
#SBATCH --account=[budget]
#SBATCH --partition=gpu
#SBATCH --qos=gpu-exc
#SBATCH --gpus=8
#SBATCH --nodes=2
#SBATCH --exclusive
#SBATCH --time=0:20:0
# Check assigned GPU
nodelist=$(scontrol show hostname $SLURM JOB NODELIST)
for nodeid in $nodelist
   echo $nodeid
   srun --ntasks=1 --nodelist=$nodeid rocm-smi
done
module load xthi
srun --ntasks=8 --cpus-per-task=8 \
     --hint=nomultithread --distribution=block:block \
     xthi
srun --ntasks=8 --cpus-per-task=8 \
     --hint=nomultithread --distribution=block:block \
     ./my gpu program.x
```

When you use the exclusive QoS (gpu-exc), you also must specify the number of nodes you want and the --exclusive flag

xthi is useful to check you have the process and thread pinning you expect. Use exactly the same srun options you use for your executable

#### Interactive jobs

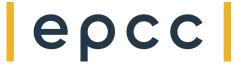

- Use salloc to reserve resources and srun to launch again to launch the executable
- Example, 1 GPU, 1 process
- Reserve resources:

```
salloc --gpus=1 --time=00:20:00 --partition=gpu --qos=gpu-shd --account=z19
```

• Launch interactive job:

```
srun --ntasks=1 -cpus-per-task=8 ./my_gpu_program.x
```

#### GPU eCSE Programme

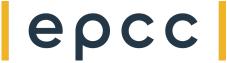

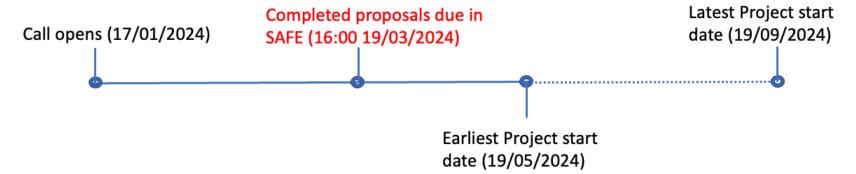

- Programme of GPU eCSE software development calls
  - Expect to run 3 calls this year
  - 1st call open now
- Open to proposals to support research across all of UKRI remit
- Up to 36 person months of effort available per call
  - Max duration 2 years
  - Flexibility of how effort spend (e.g. 1 person 50% for 2 years, 2 people 100% for 18 months, etc.)
  - Funding can be for RSE at PI's institution, RSE at third-party institution, member of ARCHER2
     CSE team or combination of the above

https://www.archer2.ac.uk/ecse/calls/

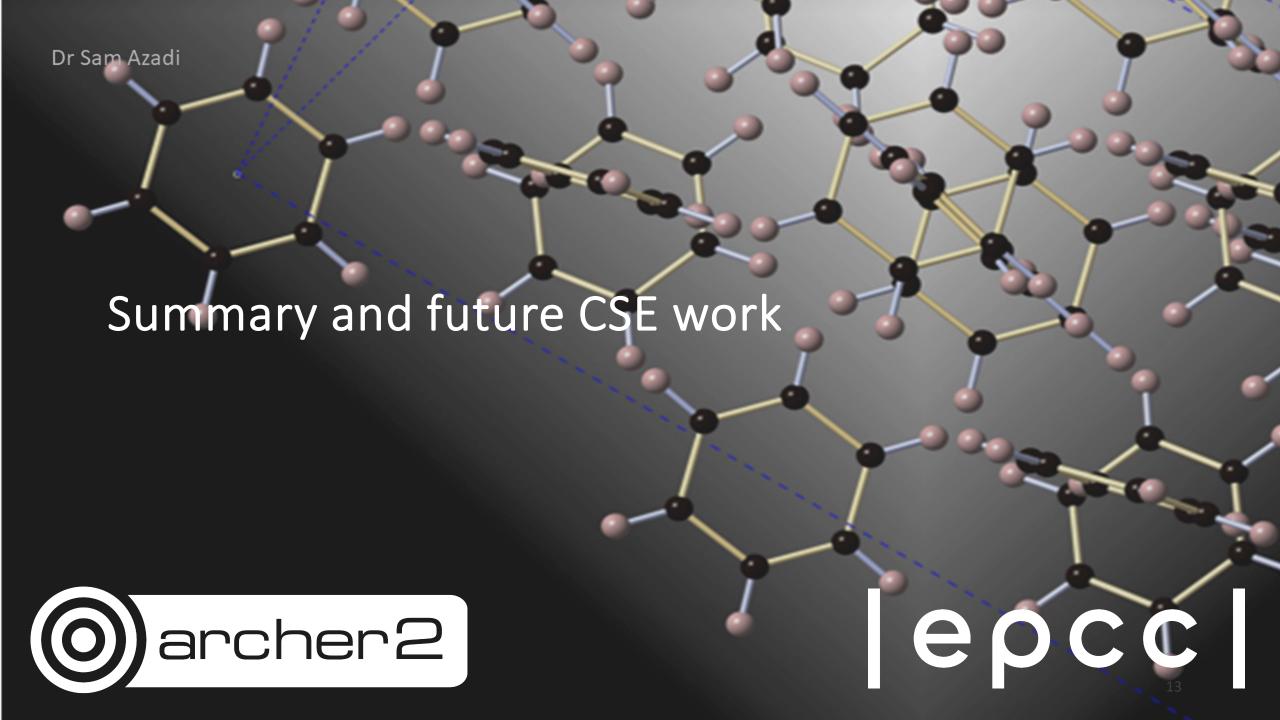

#### CSE future work

ерсс

- Porting software packages:
  - e.g. Gromacs, LAMMPS, NAMD, VASP
- Porting ML frameworks
  - PyTorch and Tensorflow
- Continue to investigate and document functionality
  - Performance libraries
  - Debugging and profiling
- Performance investigations

#### Summary

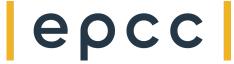

- GPU Development Platform available to all ARCHER2 users
  - Small resource aimed at development and testing, not production research
- 4 nodes, each with 4 AMD Instinct MI210 GPU
- Shared node access, can request a single GPU
- Exclusive node access maximum of 2 nodes per job
- Documentation and guidance are work in progress and will be expanded
- GPU-based eCSE call open closing date 19 Mar 2024

https://docs.archer2.ac.uk/user-guide/gpu/